# Procédure « Téléchargement des pièces justificatives »

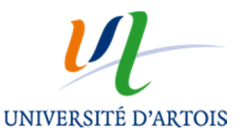

### **Principes généraux:**

Pour une pièce justificative demandée, le candidat scanne ses documents en 1 seul fichier de max 3MO. (format pdf, jpg). 1. Dématérialiser vos documents.

2.Fusionner vos documents dématérialisés

## 1. Dématérialiser vos documents papier (transformation de vos documents papiers en fichiers informatiques)

#### Technique N°1 : Le scanner

- Ouvrez le logiciel fourni avec votre imprimante-scanner et cliquez sur la fonction vous permettant de scanner des documents.
- Scannez vos documents en faisant attention de ne pas les scanner en haute résolution (100 ou 200 «dpi» au maximum) car le document serait trop volumineux au moment de l'intégrer à votre dossier en ligne.

Une fois scannés, enregistrez vos fichiers dans un dossier sur le bureau de votre ordinateur ou tout autre endroit

où vous avez l'habitude de stocker vos documents. Vérifiez que vos documents scannés soient lisibles.

• Reportez vous à la technique n°3 ou 4 si vous voulez fusionner plusieurs de ces fichiers.

**C** Les imprimantes-scanners étant très différentes en fonction de la marque, nous ne pourrons pas détailler ici la procédure à suivre pour constituer un seul fichier de plusieurs pages scannées, mais sachez cependant qu'il existe une option ou une fonction sur chacune d'entre elle vous permettant d'effectuer une telle opération.

### Technique N°2 : L'appareil photo numérique

- Photographier les documents que vous souhaitez joindre à votre dossier.
- Transférez les photos sur votre ordinateur.
- Une fois les photos de vos documents stockées sur votre ordinateur, assurez-vous que ces dernières sont lisibles puis reportez-vous à la technique n°3 ou 4 si vous voulez fusionner plusieurs de ces photos.

 $\hat{p}$  les scanners ou autres appareils photos numériques créent généralement des fichiers au format pdf, jpg.

## 2.Fusionner vos documents dématérialisés (ne faire qu'un seul et même document)

### Technique N°3 : (pour les fichiers PDF)

 $\bullet$  Il existe des logiciels sans téléchargement totalement gratuits qui permettent de fusionner en ligne vos documents. A partir de votre moteur de recherche, taper : fusionner pdf. Vous aurez à disposition différents logiciels.

### Technique N°4 : Document Word ou Writer

Vous pouvez fusionner vos documents en les insérant dans un document Word ou Writer (traitement de texte de Open Office).

- Ouvrez un nouveau document Word ou Writer vierge.
- Dans le menu, cliquez sur Insertion  $\rightarrow$  Image  $\rightarrow$  A partir du fichier puis sélectionnez le premier document à fusionner. Faites ensuite un saut de page.
- Reproduisez l'opération précédente pour chaque fichier à fusionner.
- Enregistrez le document Word ou Writer sur votre ordinateur.

 $\hat{J}$  Si ces conseils ne sont pas suffisants, contactez : aurore.bracquart@univ-artois.fr